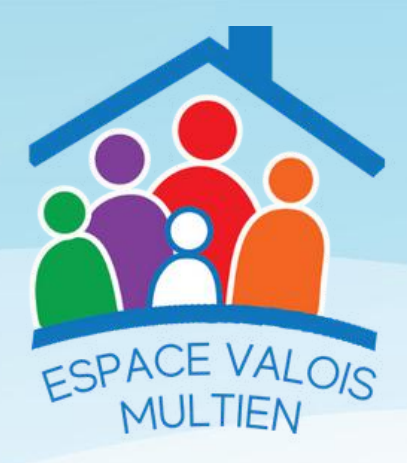

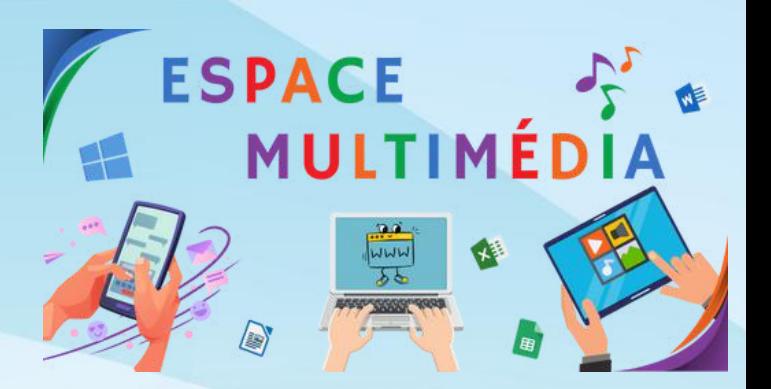

**ANIMATIONS**

11

**Example 10** Windows 10

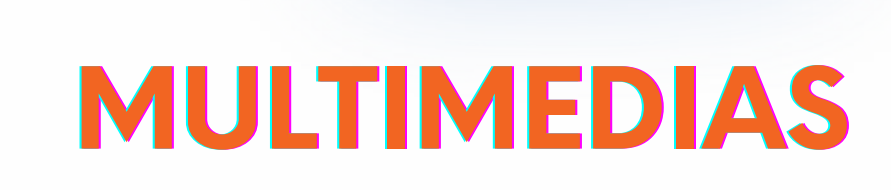

 $\overline{\phantom{a}}$ 

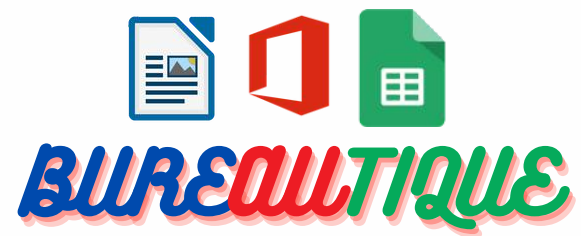

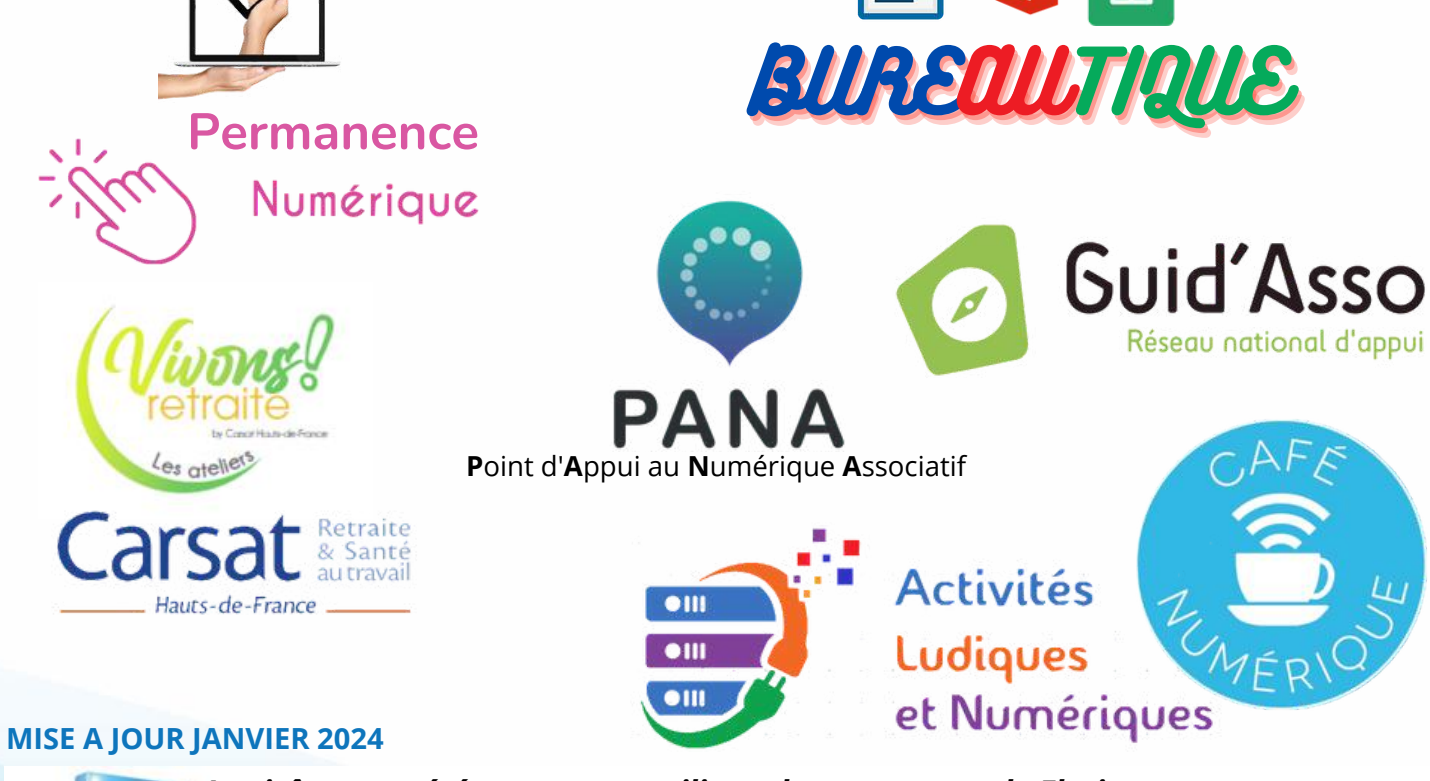

*Les icônes ont été conçues en utilisant les ressources de Flaticon.com*

**BE & & C PAYS** 

Membre de la Fédération des centres sociaux de France

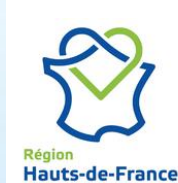

odaiw

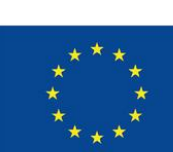

Cofinancé par l'Union européenne

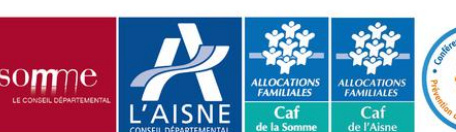

et les 25 com<br>au financen

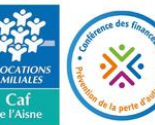

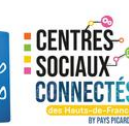

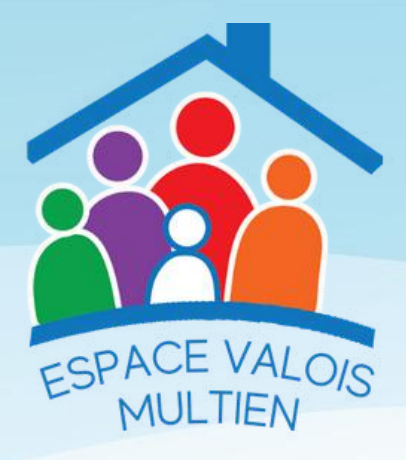

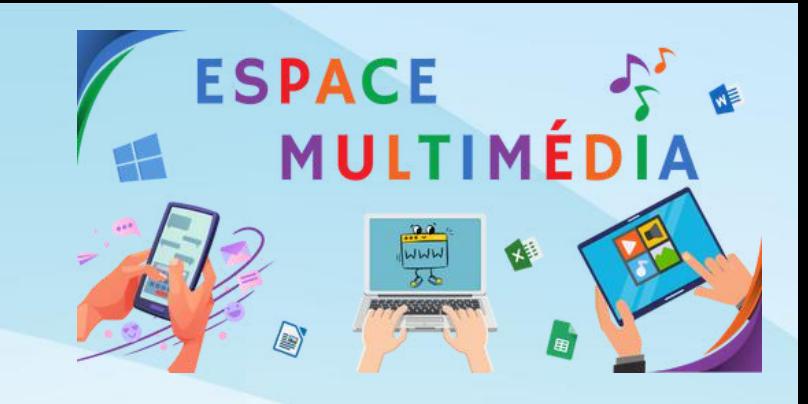

## SOMMAIRE

## Page

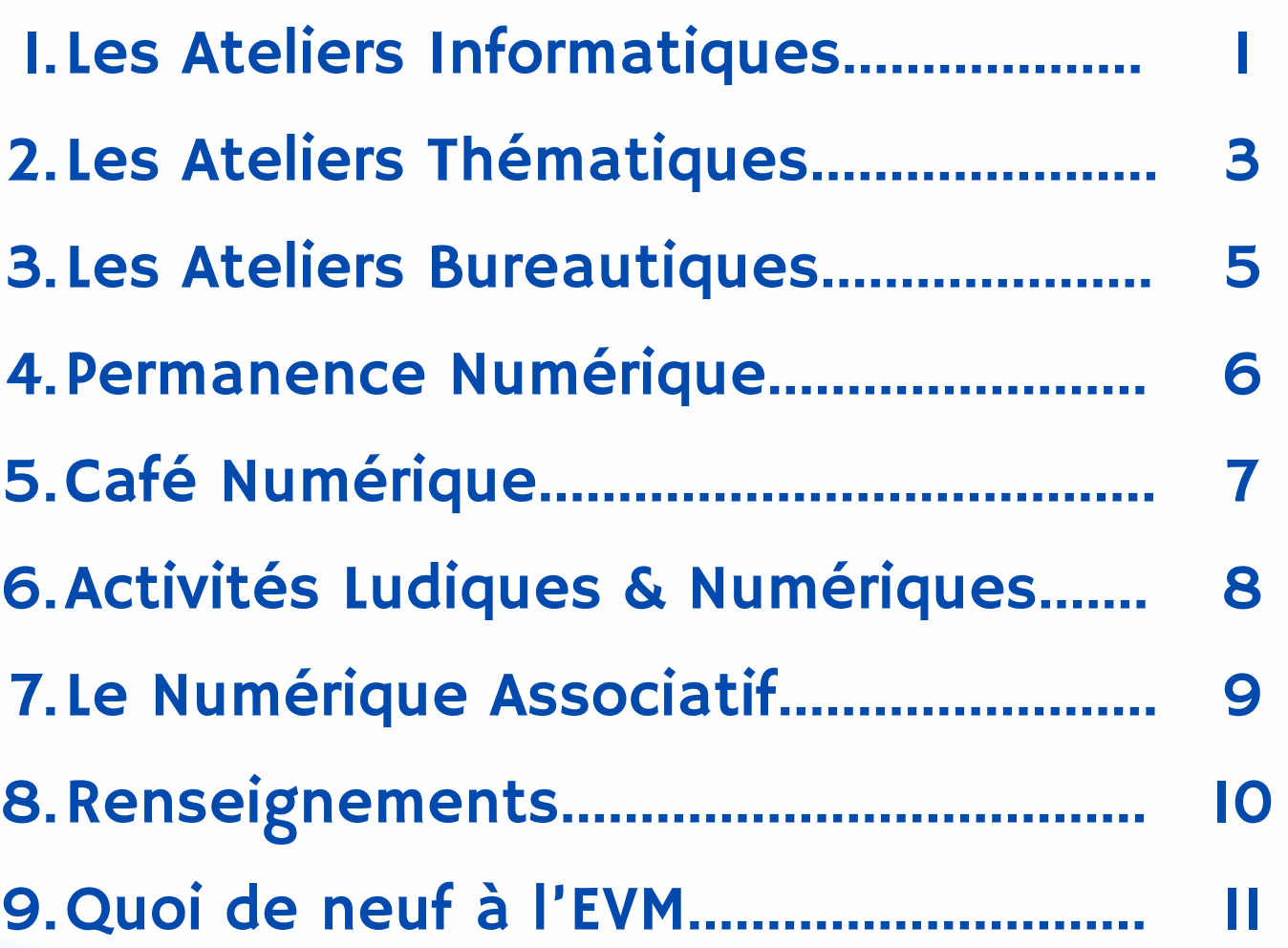

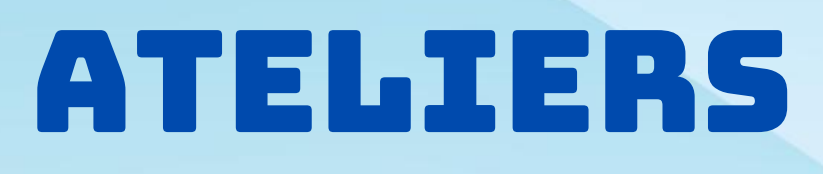

- Windows 10 / 11

## TOUS LES LUNDIS

- ATELIERS INITIATION pour débutants de 14h à 16h

## TOUS LES VENDREDIS

- ATELIERS PERFECTIONNEMENT pour confirmés de 14h à 16h

#### APPROPRIATION DE SON ORDINATEUR

- o Savoir se repérer sur le bureau de Windows
- Le clavier & la souris
- o Créer des raccourcis pour ses logiciels, ses dossiers, fichiers
- o Epingler sur la barre des tâches

#### GESTION DE SES FICHIERS

- Utiliser une clé usb
- L'arborescence de windows
- La gestion des fichiers et des dossiers
- Dézipper
- o La gestion des emails (envoyer avec pièces) + gestion des envois lourds
- o Sauvegarder sur un cloud

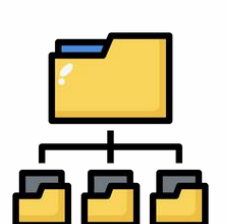

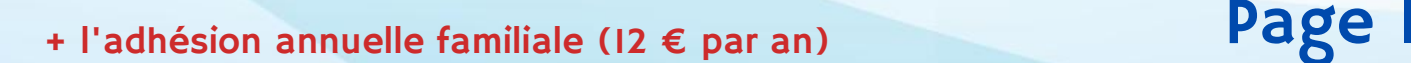

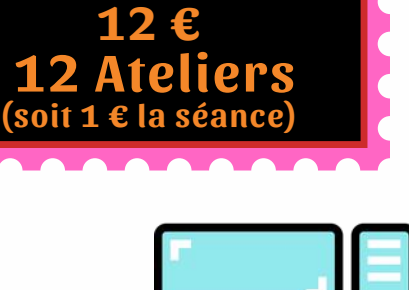

::::::::

# INFORMATIQUES

## **NAVIGATION SUR INTERNET EN SÉCURITÉ**

- o Présentation du navigateur
- Définition des mots clés
- Découverte de sites Internet
- Acheter sur Internet en sécurité (Les boutiques en ligne)
- Module sécurité (Windows Defender, et Paramètres avancés)
- o Les mots de passe, les recommandations de l'Agence Nationale de la Sécurité des Systèmes d'Information (ANSSI)
- $\circ$ France
- o Nettoyer son historique de navigation, ses cookies.

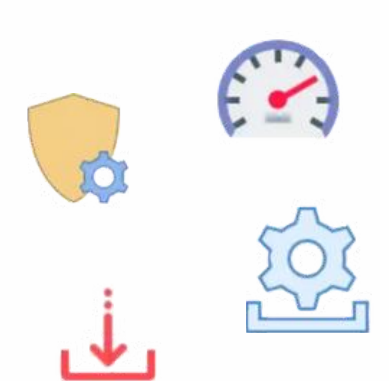

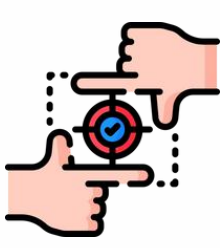

**APPROFONDISSEMENTS** 

- Adopter une suite de sécurité
- o Nettoyer son ordinateur
- Les raccourcis claviers
- Désinstaller les [applications](https://www.commentcamarche.net/informatique/windows/223-nettoyer-un-pc-devenu-lent-avec-les-outils-de-windows/#ApplisInutiles) inutiles
- Conseils pour accélérer Windows

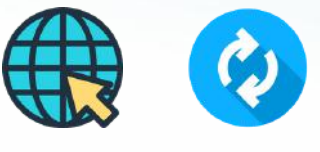

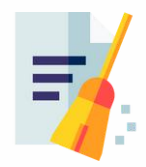

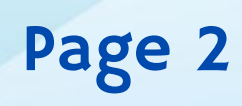

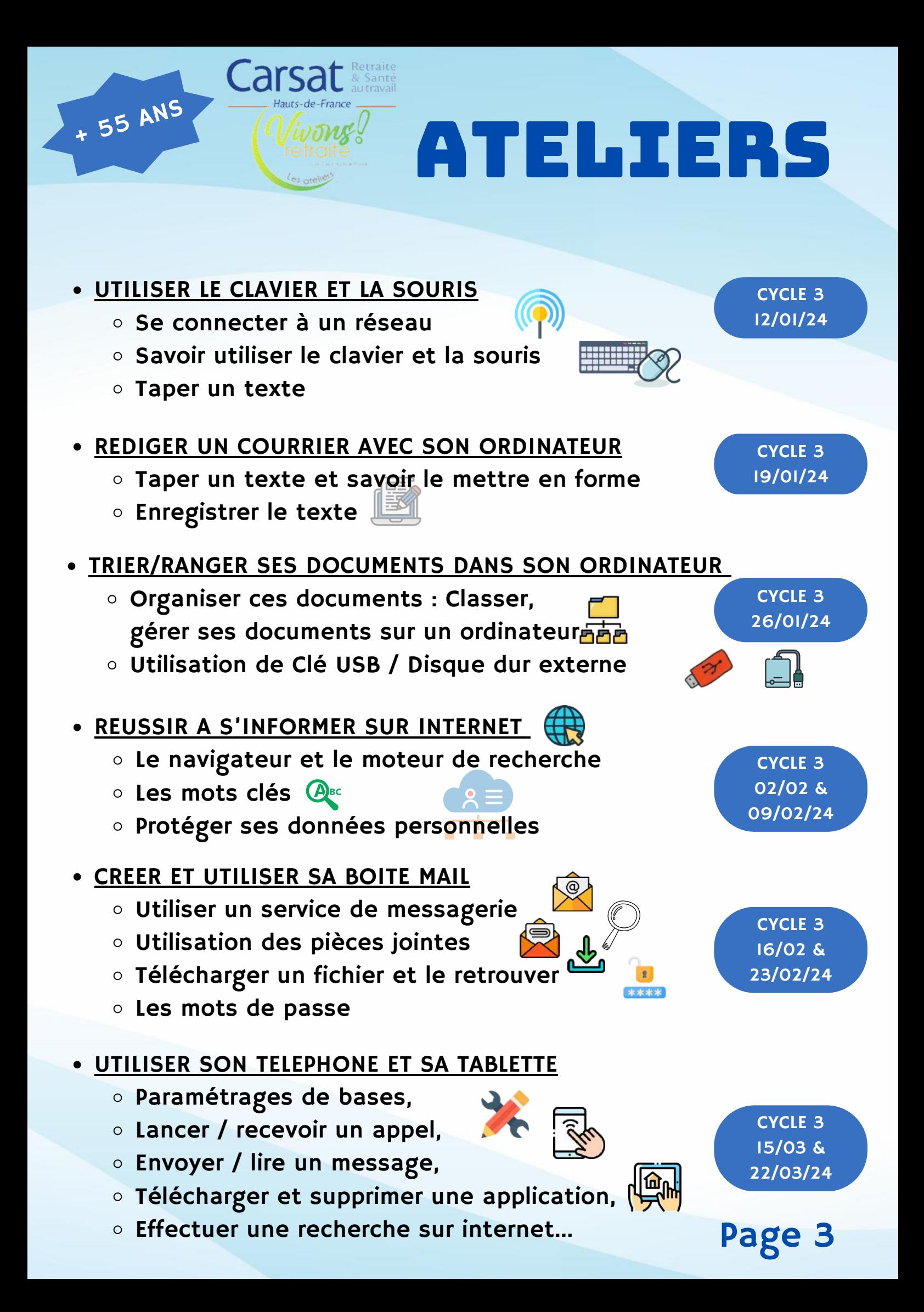

## THEMATIQUES GRATUIT GRATUIT GRATUIT

### **• CREER DES COMPTES SUR INTERNET**

o Créer un espace sur un site internet

- Activation de compte avec son adresse e-mail/SMS
- UTILISER FRANCE CONNECT
	- A quoi ça sert et comment ça marche ?
	- o Effectuer une démarche administrative
- **REMPLIR LES FORMULAIRES EN LIGNE** 
	- o Les contraintes de champs, savoir réagir
	- Déposer un document en ligne
		- **Scanner un document (avec imprimante & Smartphone)**
		- Savoir l'enregistrer et le ranger... afin de le retrouver
- **SECURISER SES ACHATS SUR INTERNET** 
	- Effectuer des achats sur Internet/Drive
	- o Effectuer les vérifications de bases pour se sentir en sécurité

#### OPTIMISER SON ORDINATEUR AU QUOTIDIEN

- o Installer/désinstaller des logiciels
- Se sentir en sécurité
- o Savoir réagir à un problème détecté
- Accélérer Windows

## • SAUVEGARDER/CONSERVER SES FICHIERS

- Sur une clé USB/ Disque dur externe H
- o Sur son ordinateur (à partir d'un smartphone, tablette...)
- o Sur un nuage (espace de stockage en ligne)

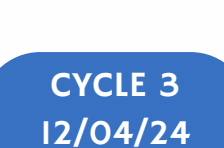

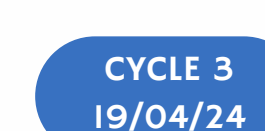

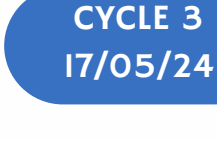

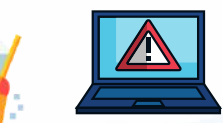

 $\boldsymbol{\mathcal{C}}$ 

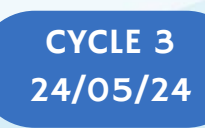

Page 4

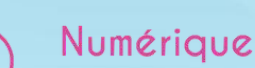

CYCLE 3 29/03/24

CYCLE 3 05/04/24

- 
- 

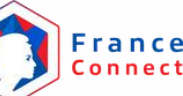

# ATELIERS PUBLIC ATELIERS

## TOUS LES MARDIS DE 14H À 16H

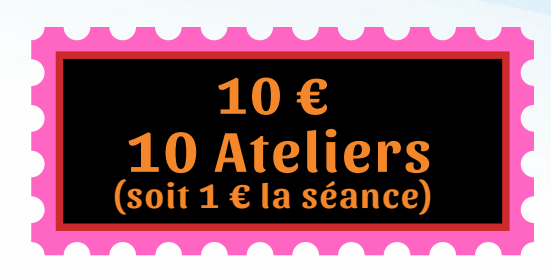

Initiation et Perfectionnement au Traitement de Texte et Tableur sur Office et Libre Office (logiciel libre et gratuit) <a>
Office<br/>
LibreOffice<br/>
Clogiciel libre et gratuit<br/>
D<br/>
Office LibreOffice

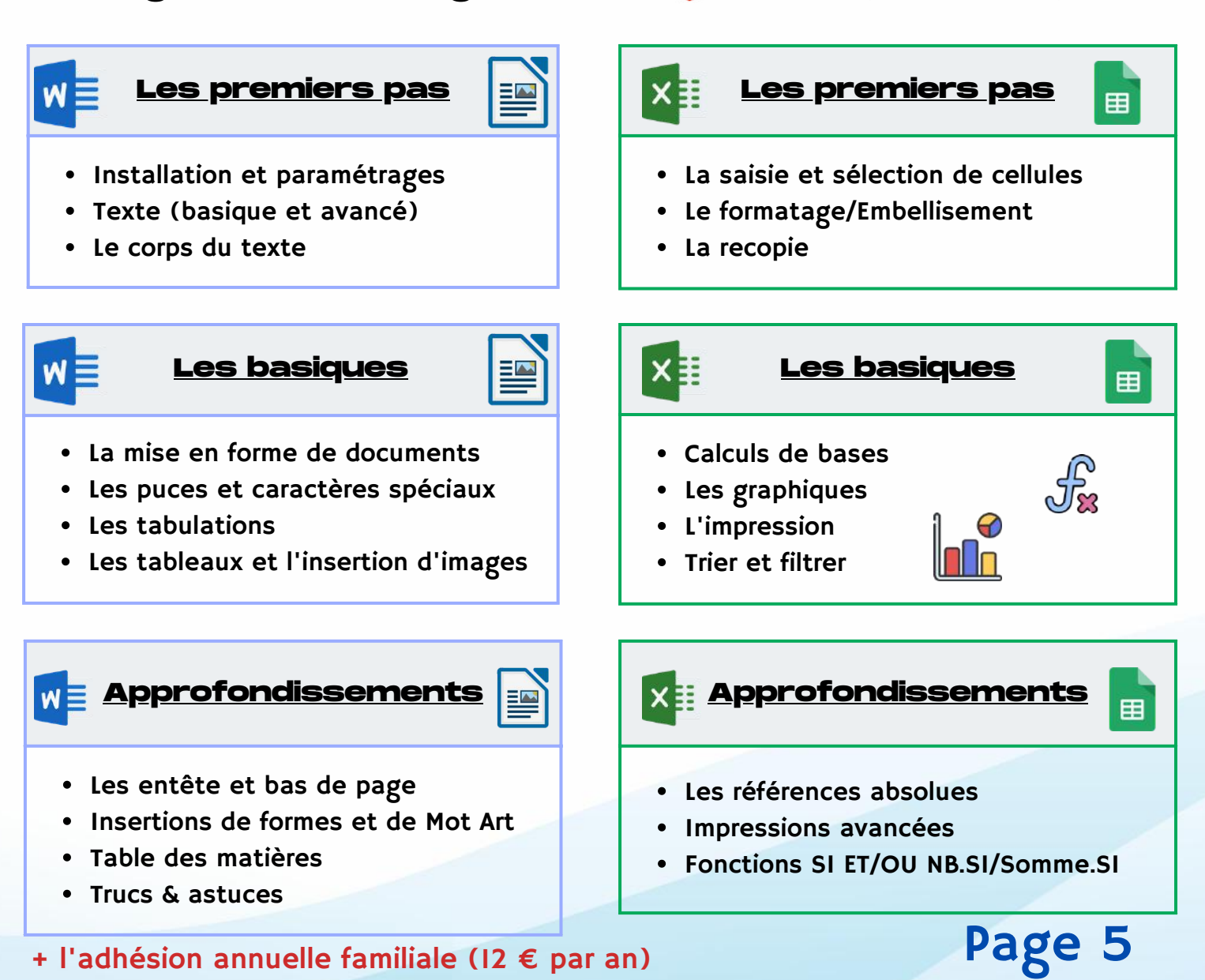

## PERMANENCE NUMÉRIQUE TOUT PUBLIC

## 9H45 - 12H00 13H30 - 18H30 TOUS LES JEUDIS

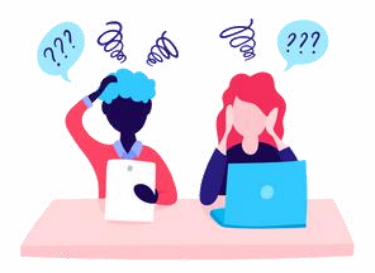

Vous avez besoin d'aide sur l'utilisation de vos équipements numériques ?

LIBRE SERVICE (accès à un ordinateur/tablette et une connexion internet).

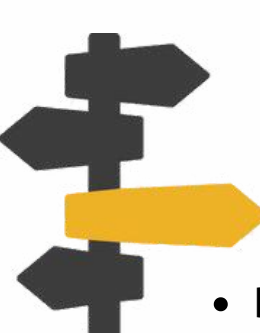

- CONSEILS D'ACHATS (ordinateur, souris, imprimante, clé USB, tablette, smartphone...)
- DU DIAGNOSTIC À L'ACQUISITION de compétences numériques.

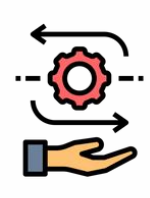

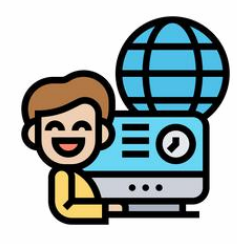

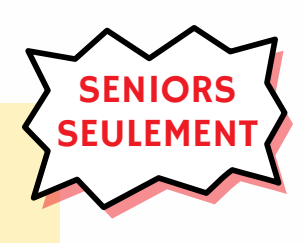

Page 6

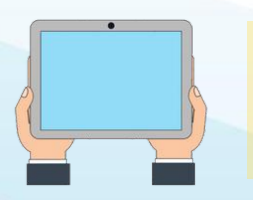

NOUS POUVONS VOUS METTRE À DISPOSITION UNE TABLETTE

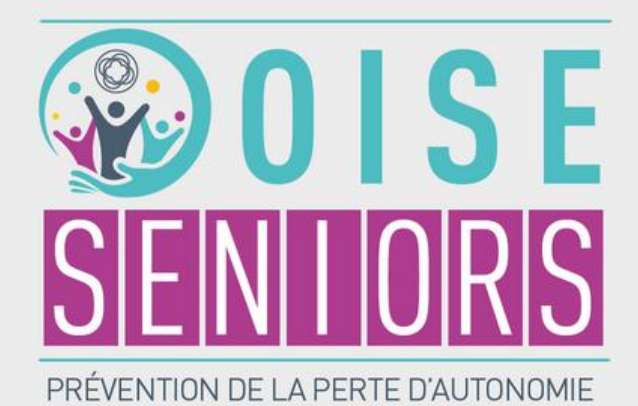

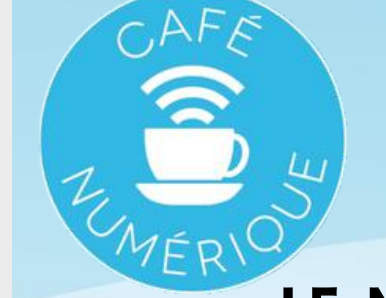

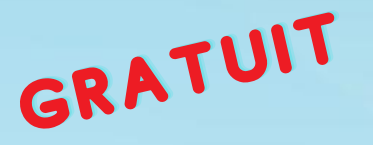

## LE MERCREDI DE 14H À 16H30

**Planning des dates sur notre site internet**

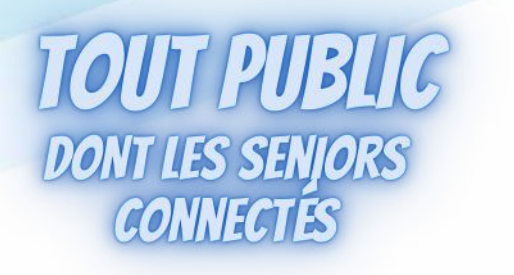

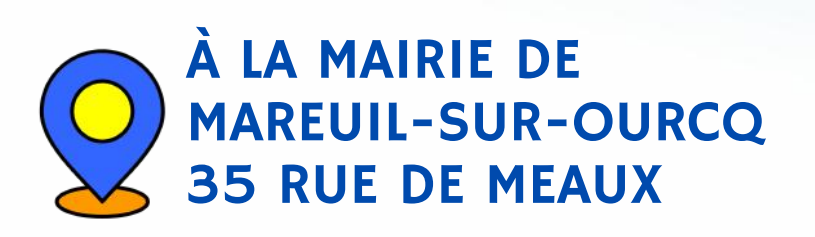

Animation d'un moment de convivialité et de partage autour de ses équipements numériques.

Chacun vient avec ses différentes questions. Le groupe lui même apporte les éléments de réponse aux nouveaux membres.

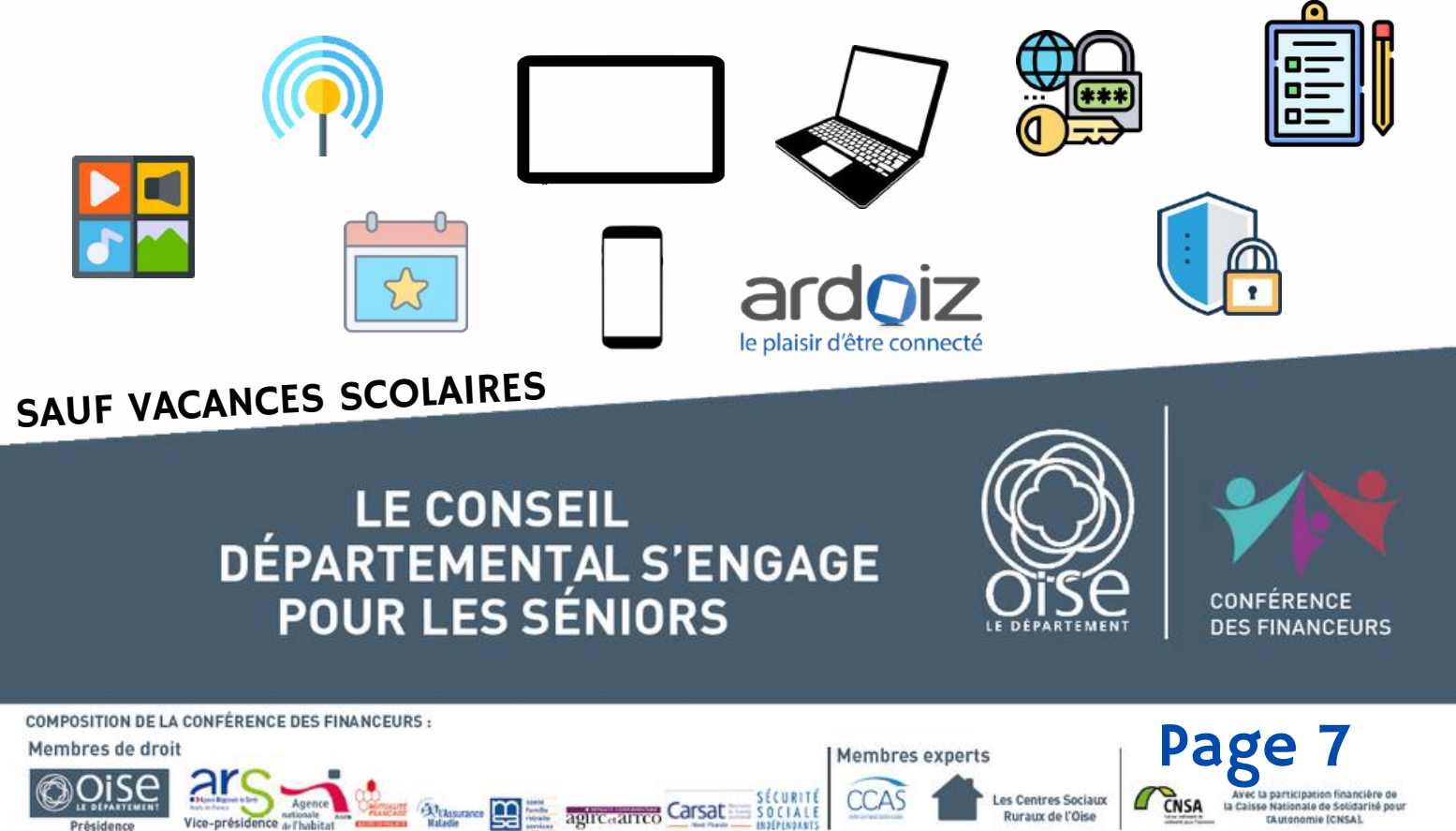

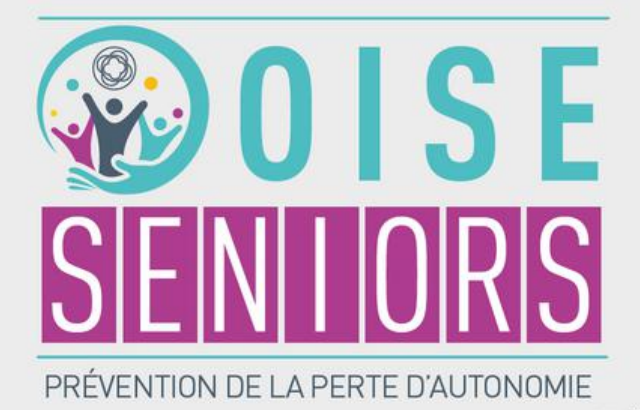

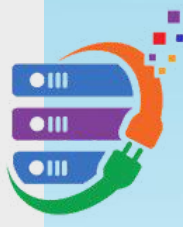

GRATUIT GRATUIT GRATUIT Activités Ludiques et Numériques

## LE MERCREDI DE 14H À 16H30

**Planning des dates sur notre site internet**

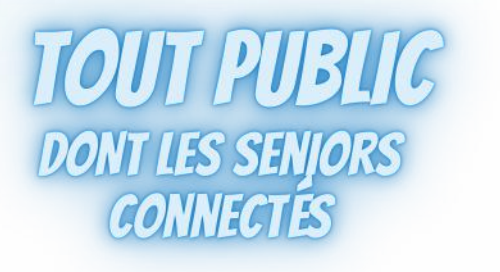

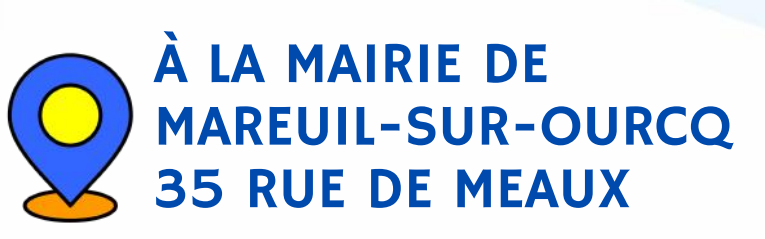

Découverte des nouveaux usages du numérique avec un groupe intergénérationnel autour d'un projet commun en utilisant :

- L'Impression 3D
- Le Stop Motion (film réalisé en image par image)
- La création d'un album photo numérique
- Initiation à la Musique Assistée par Ordinateur

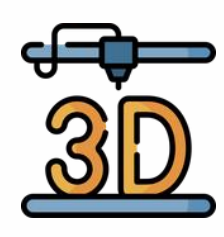

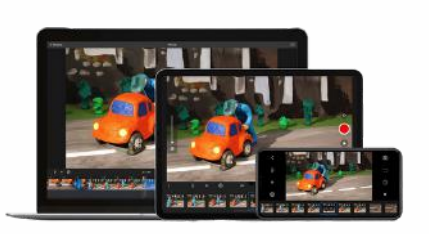

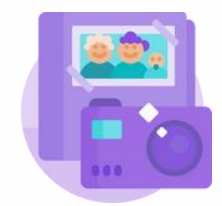

**Membres experts** 

**CCAS** 

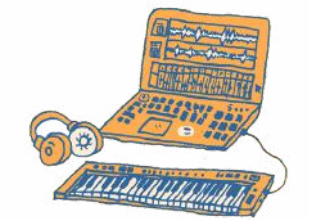

SAUF VACANCES SCOLAIRES

**LE CONSEIL** DÉPARTEMENTAL S'ENGAGE **POUR LES SÉNIORS** 

**EXPRESSION DESCRIPTION OF SALES AND SOCIAL DESCRIPTION OF SOCIAL PROPERTY OF SOCIAL PROPERTY.** 

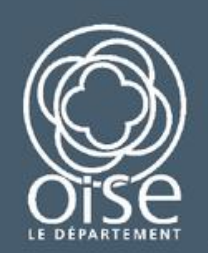

es Centres Sociaux Ruraux de l'Oise

CONFÉRENCE **DES FINANCEURS** 

Page 8

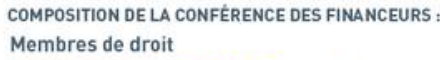

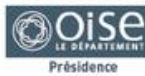

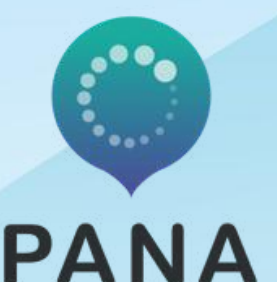

# Guid'Asso

**P**oint d'**A**ppui au **N**umérique **A**ssociatif

# LE NUMÉRIQUE ASSOCIATIF

Votre association a besoin d'être accompagnée sur un sujet numérique ?

- Accompagnement pour la prise en main d'internet
- Des outils et conseils sur la communication, les réseaux sociaux...
- Les outils numériques
- Recherche de bénévoles
- Le management de projets
- ...

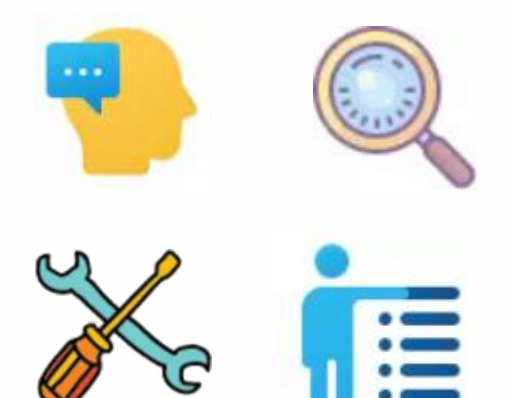

LES LUNDIS ET JEUDIS : 9h45 à 12h00 13h30 à 18h30

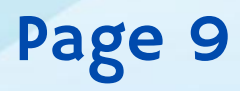

#### RENSEIGNEMENTS :

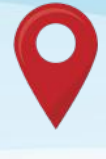

1 rue de la Fraternité 60620 BETZ

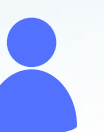

Alexandre GORCZYCA Animateur Multimédia

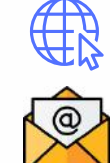

https://www.csevm.fr

multimedia@csevm.fr

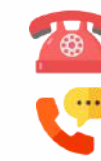

 $03.44.87.44.59$ 06.47.00.59.60

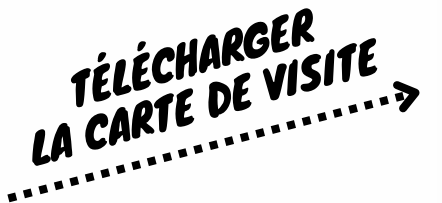

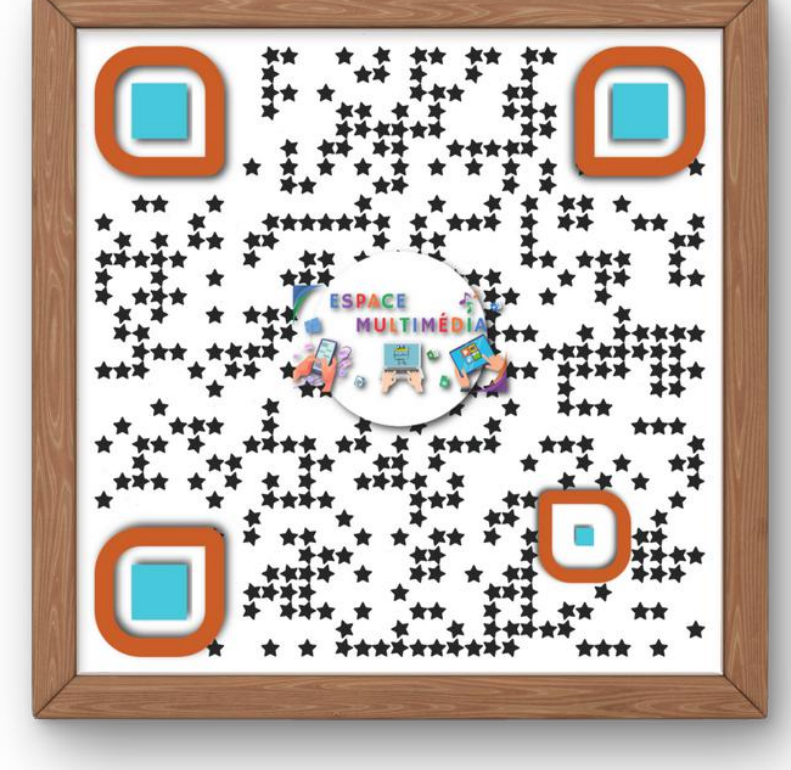

Région

**Hauts-de-France** 

Page 10

: territoire qui contribuent<br>:ucture et de nos actions

somme

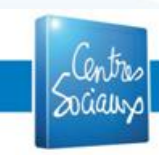

*Les icônes ont été conçues en utilisant les ressources de Flaticon.com* Membre de la Fédération des centres sociaux de France

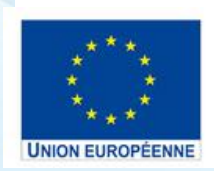

Financement dans le cadre de la  $\overrightarrow{S}$ réponse de l'Union à la pandémie de COVID-19

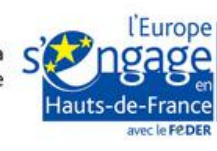

**BE & & C FAXS** 

#### QUOI DE NEUF A L'EVM ?

**L'ESPACE VALOIS MULTIEN se modernise et vous offre la possibilité de recevoir directement dans votre boîte mail un condensé de toute l'actualité du Centre Social, ainsi que nos événements à venir.**

## Pour vous inscrire :

• Scanner le QRCode

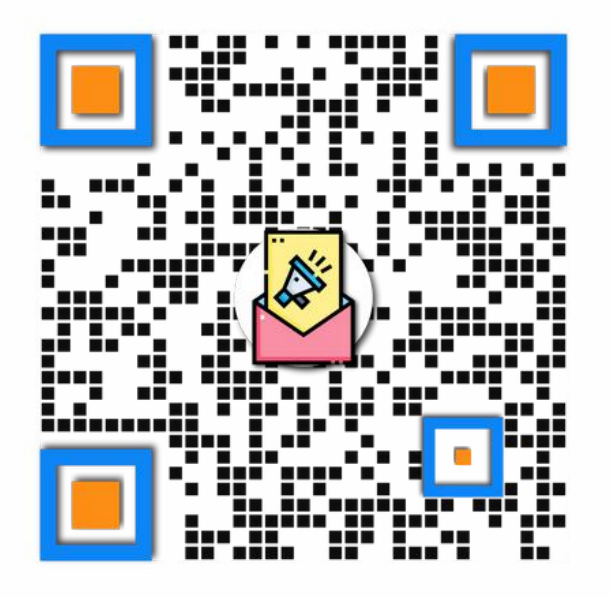

Le site internet de l'EVM

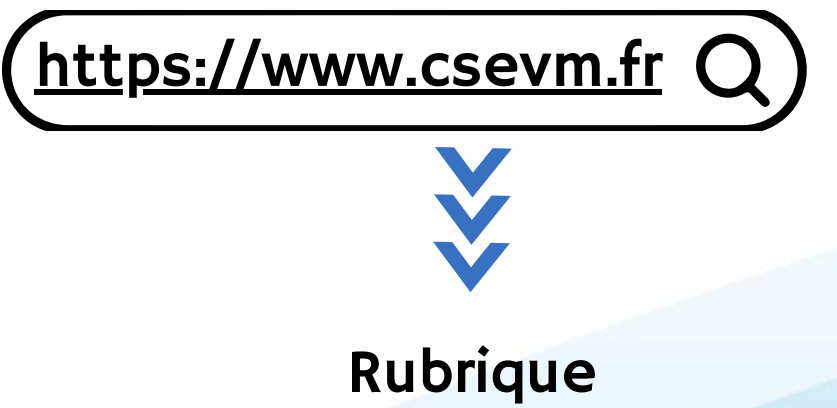

Quoi de neuf à l'EVM ?

Page 11

# NOTES :..... . . . . .................................... .,